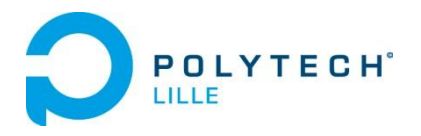

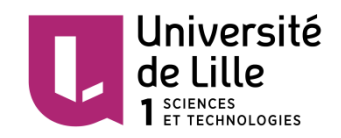

# BAILET Jérôme ZEGGAÏ Mehdi

# Projet de fin d'études: Réalisations en faveur de l'accessibilité aux jeux-vidéo

# IMA5 2015/2016

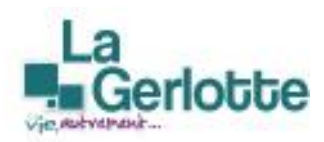

En collaboration avec la Maison d'Accueil Spécialisée La Gerlotte (GAPAS, Marcq-en-Barœul)

Tuteurs projet : M. GRISONI Laurent, M. VANTROYS Thomas

# Sommaire

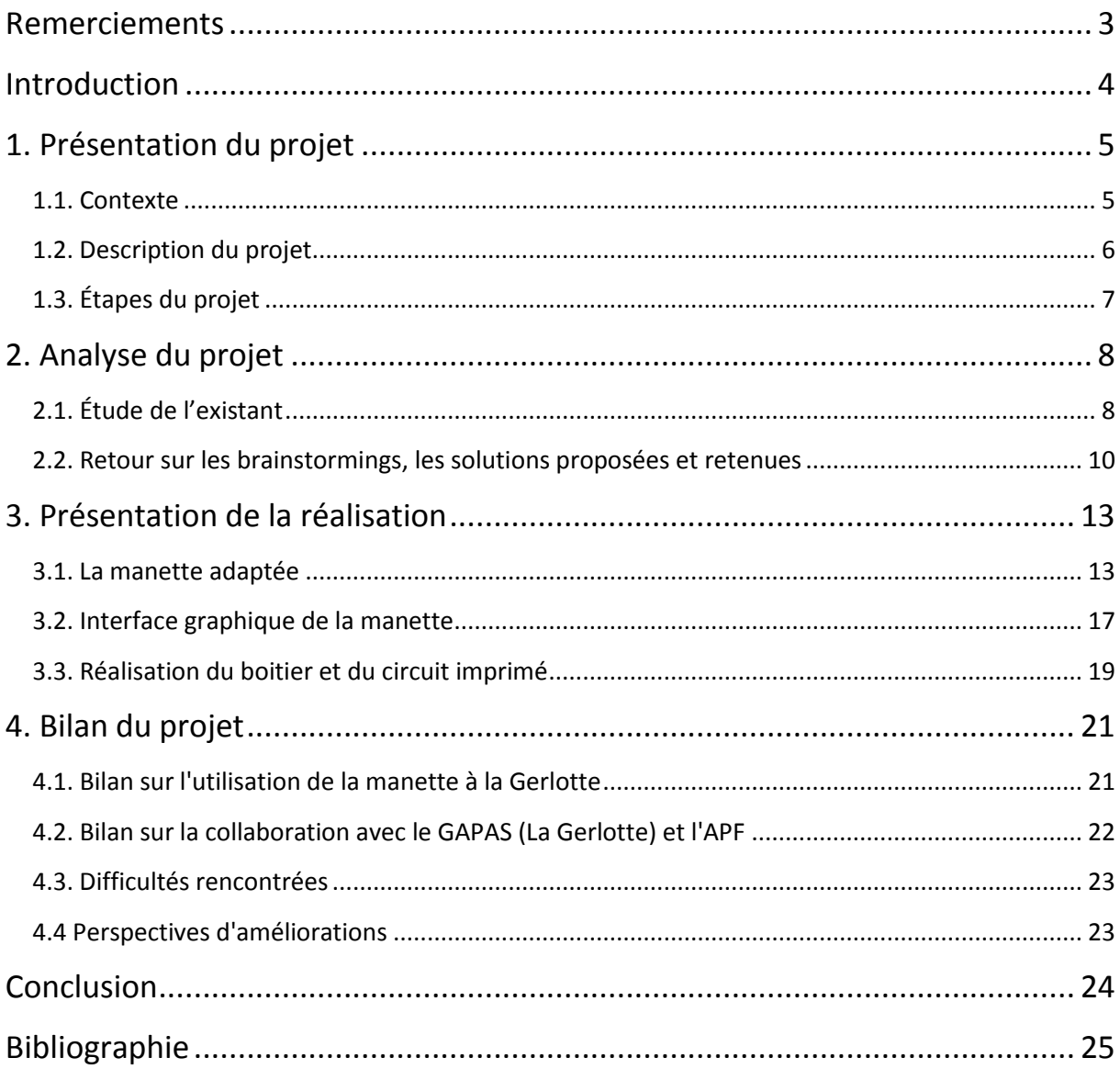

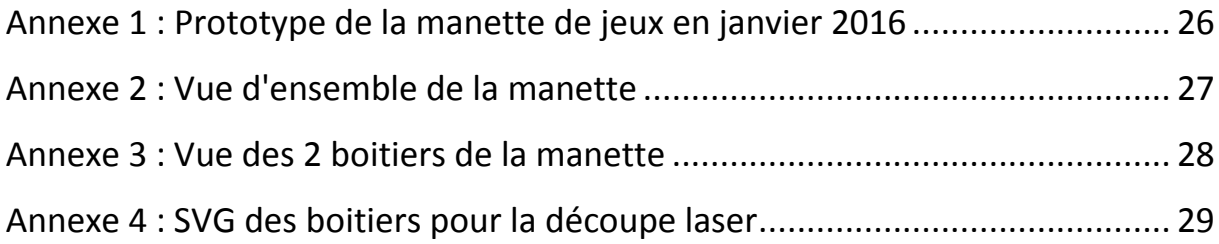

À noter : vous pouvez retrouver les codes implémentés dans la carte Arduino et dans la Raspberry Pi sur la page Wiki du projet (lien disponible dans la bibliographie)

## <span id="page-2-0"></span>**Remerciements**

Tout d'abord, nous tenons à remercier, toute l'équipe pédagogique de Polytech Lille et les responsables de la formation Informatique-Microélectronique-Automatique de nous avoir enseigné les bases pour réaliser ce projet de fin d'étude dans de bonnes conditions.

Nous souhaitons également remercier nos tuteurs de projet : M.Laurent Grisoni pour ses précieux conseils en matière d'adaptation dans le domaine du handicap ; et M.Thomas Vantroys pour son expertise technique.

Nous remercions particulièrement les représentants de GAPAS et plus particulièrement de la Maison d'Accueil Spécialisée La Gerlotte notamment le directeur M.David Desmulier, l'ergothérapeute M.Nicolas Martin, l'animateur Xavier Hantson, et M.Thierry Danigo ergothérapeute de l'Association des Paralysés de France, pour leurs fortes implications et disponibilités tout au long du projet.

#### <span id="page-3-0"></span>**Introduction**

Les jeux vidéos se sont largement répandus dans le monde aujourd'hui et sont présents sur toutes les plates-formes : téléphones portables, consoles, ordinateurs, tablettes. Ils offrent une expérience ludique et divertissante aux utilisateurs au nombre grandissant. Cependant, jouer à un jeu-vidéo demande de la pratique : il faut manipuler la souris ou le joystick avec brio tandis que la seconde main parcourt le clavier, les manettes de jeux de plus en plus complexes où nos doigts virevoltent en même temps sur les milliers de boutons. Tout cela requiert une grande concentration et des heures d'apprentissage non négligeables.

Le sujet est d'autant plus difficile pour les personnes handicapées qui souhaitent s'amuser sur un jeu vidéo actuel. Quels sont les moyens qu'un accidenté lourd ou un individu handicapé depuis sa naissance, pourrait utiliser pour se détendre sur un jeu ? En fonction de la nature du handicap, des solutions diverses et variées existent.

La Gerlotte est une maison d'accueil spécialisée de l'association *La vie, autrement ...* (membre du GAPAS : Groupement des Associations Partenaires d'Action Sociale), qui accueille des adultes polyhandicapés dépendants dans tous les actes de la vie quotidienne, à l'exclusion des personnes présentant un gros trouble du comportement ou de la personne.

Nous avons pour projet de permettre l'accessibilité des jeux-vidéo aux personnes handicapées de l'établissement et de leur apporter ainsi ce moyen de divertissement. Le cahier des charges de ce projet sera établi au fur et à mesure de l'avancement du projet, en fonction des accords qui se feront entre le personnel de la Gerlotte et nous-mêmes.

Ainsi, dans un premier temps nous ferons une présentation globale de ce projet, pour décrire dans un deuxième temps l'analyse du projet, pour présenter dans un troisième temps la réalisation, pour détailler dans un quatrième temps le bilan à tirer de ce projet.

## <span id="page-4-0"></span>**1. Présentation du projet**

### <span id="page-4-1"></span>1.1. Contexte

Aujourd'hui, les jeux-vidéo constituent l'un des divertissements principaux de notre société. La plupart des personnes y ont déjà joué au moins une fois dans leur vie. Néanmoins, les personnes handicapées (hémiplégie, paraplégie, voire tétraplégie), ne peuvent pas profiter de ce divertissement.

Si l'adaptation d'interfaces d'ordinateurs fait aujourd'hui l'objet du travail de beaucoup d'entreprises, les jeux-vidéo pour handicapés ne sont pas autant développés. Pendant qu'à l'étranger, quelques entreprises s'intéressent à ce domaine (création de jeux ou adaptation de consoles), le marché français est quasi inexistant. Un travail a été fait jusqu'au milieu des années 1990, mais depuis cette date très peu d'initiatives de grande envergure ont été repérées.

Notre projet est réalisé en collaboration avec le GAPAS (Groupement des Associations Partenaires d'Action Sociale), un organisme regroupant des maisons d'accueil pour personnes handicapées. Nous collaborons en particulier avec l'un de ces établissements, la Maison d'Accueil Spécialisée de la Gerlotte à Marcq-en-Barœul (59). Elle accueille 42 adultes polyhandicapés dépendants dans tous les actes de la vie quotidienne. Ce projet s'adresse principalement aux personnes ayant une bonne compréhension du monde qui les entoure, une communication plus ou moins compliquée mais qui reste possible, avec un handicap moteur plus ou moins lourd, allant de paralysies accidentelles à des maladies dégénératives du système nerveux (type sclérose en plaques).

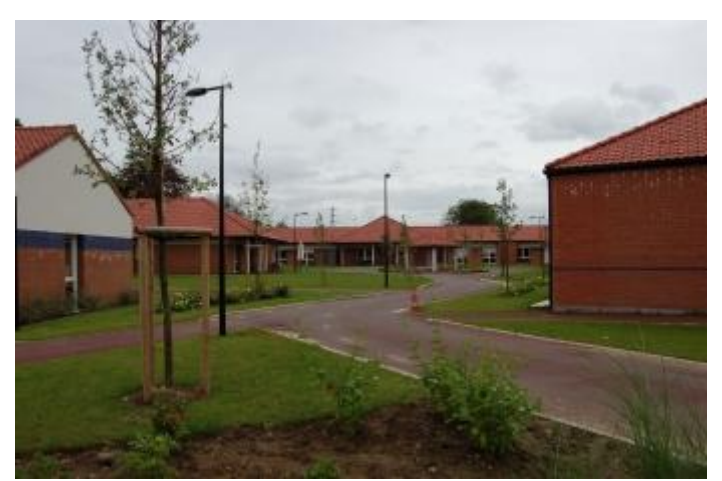

*Figure 1 : MAS La Gerlotte, Marcq-en-Barœul*

#### <span id="page-5-0"></span>1.2. Description du projet

Afin de rendre accessible des activités ludiques deux approches sont possibles, une adaptation ou une création des périphériques de jeux (manettes, ...), ou bien une modification de systèmes existants en les rendant plus interactifs. Les adultes en situation de polyhandicap sont dans l'incapacité physique de manipuler les télécommandes et joysticks prévus avec les consoles de jeux-vidéos classiques (Nintendo, Playstation,..). Le projet est de pouvoir leur rendre accessibles ces moyens de se divertir en trouvant des adaptations (type contacteur) correspondant à leurs capacités. Après avoir demandé l'avis de nos tuteurs, il nous a été déconseillé de développer un jeu-vidéo spécialement pour ce projet, le développement d'un tel système étant de trop grande envergure pour ce projet.

À partir de là, deux principales solutions se sont proposées à nous : l'adaptation d'une manette de jeu déjà existante (type Wiimote, avec mouvements gyroscopiques), ou la création d'une manette ayant un fonctionnement "classique" en adaptant celle-ci pour l'interaction avec les résidents de la Gerlotte. Au vu des capacités motrices de la plupart des résidents, nous nous sommes orientés vers la deuxième solution. Ainsi, notre manette, à destination de systèmes de type PC, verra ses commandes "éclatées", afin que celles-ci soient facilement adaptables en fonction des capacités des différents résidents. La configuration des touches de cette manette sera du type de celle de la Super Nintendo, ou encore de la Game Boy Advance (2 touches en moins), avec 4 (ou 2) touches d'action, 4 touches directionnelles (ou joystick), deux touches "latérales" (L-R), et une touche "Start".

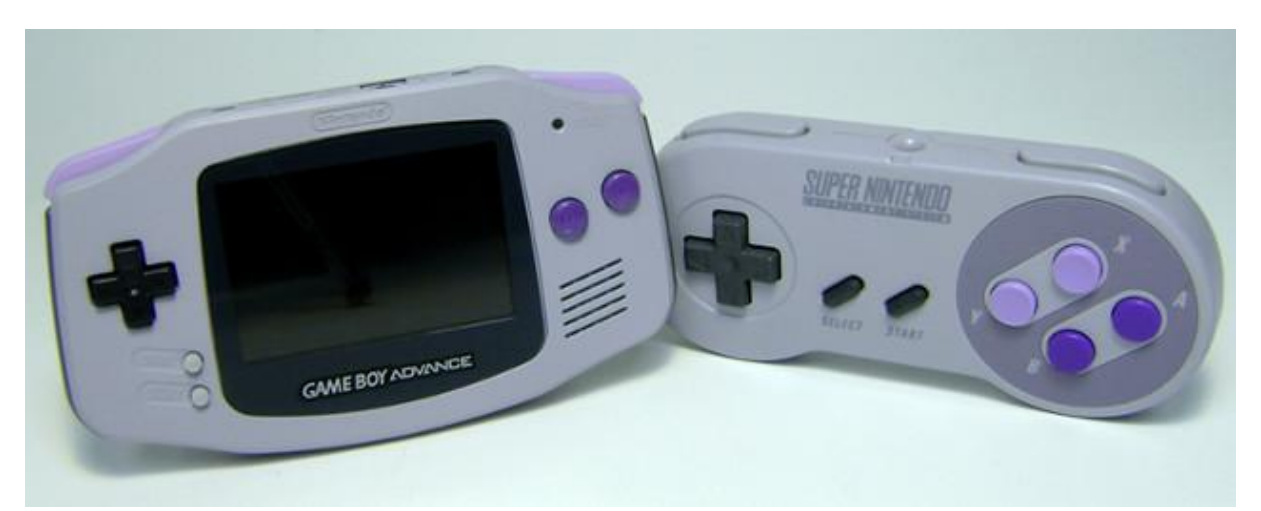

*Figure 2 : Game Boy Advance (à gauche) et manette de Super Nintendo (à droite)*

#### <span id="page-6-0"></span>1.3. Étapes du projet

Les différentes étapes du projet sont notamment fixées par les réunions avec le personnel de la Gerlotte.

Premièrement, nous avons rencontré le personnel de la Gerlotte, afin de faire connaissance, de découvrir les lieux, les infrastructures en place, et de rencontrer les résidents. À l'issue de cette réunion, les premiers objectifs du cahier des charges ont été fixés, notamment le fait de s'orienter vers l'adaptation ou la création de manette.

Deuxièmement, nous avons décidé plus précisément de l'orientation à donner à ce projet. Après avoir rencontré les résidents, nous avons décidé de nous diriger vers la création de manettes. Les choix techniques restent alors à définir.

Troisièmement, nous avons commencé à réfléchir sur un prototype. Il sera premièrement constitué d'une carte Arduino Leonardo, avec un joystick analogique et des boutons poussoirs, qui seront ultérieurement remplacés par des contacteurs adaptés aux handicaps.

Par la suite, nous avons présenté notre prototype au personnel de la Gerlotte. Ceux-ci ont alors approuvé ce système. Il sera ainsi amélioré avec les différentes suggestions que le personnel et nos tuteurs nous ont faites.

Depuis la rentrée 2016, ce prototype a été testé par les résidents de la Gerlotte, afin de pouvoir finaliser l'élaboration du système, par la conception de circuits imprimés, ou encore de boitiers contenant le système. Aussi, une interface graphique est développée en parallèle pour pouvoir paramétrer différentes combinaisons de touches.

## <span id="page-7-0"></span>**2. Analyse du projet**

## <span id="page-7-1"></span>2.1. Étude de l'existant

Les jeux vidéo offrent une expérience ludique et divertissante et réunissent des joueurs de types variés que ce soit par l'âge, l'origine ou la langue. Cependant pour les handicapés accéder à ce loisir n'est pas évident. La plupart des plateformes de jeux vidéo n'ont pas été pensé pour s'adapter à tous les handicaps. L'utilisation des mains est fortement sollicitée d'autant que les manettes de jeux possèdent de plus en plus de touches, et gérer le duo clavier-souris pour un jeu PC demande de la dextérité. Les jeux rétros ne demandent l'utilisation que de seulement 2 ou 3 boutons et d'une croix directionnelle; mais les jeux actuels exploitent beaucoup plus de fonctionnalités : 16 boutons et 2 joysticks pour une manette PlayStation 4 par exemple. Comment des handicapés moteurs comme un paralysé d'un ou des 2 bras peuvent-ils accéder aux jeux vidéo ?

De nombreuses initiatives de développeurs indépendants et d'association permettent l'accessibilité des jeux-vidéo pour tous. Nous allons vous en présenter quelques unes.

Ben Heck, moddeur de console de jeux et célébrité sur Internet, a modifié une manette de PS4 pour être utilisable d'une seule main (*Figure 3*). De même pour une manette Xbox360 à la demande d'un soldat américain blessé en Irak. Les 4 boutons Y, B, X et A ainsi que les gâchettes sont placés sur le dessous de la manette.

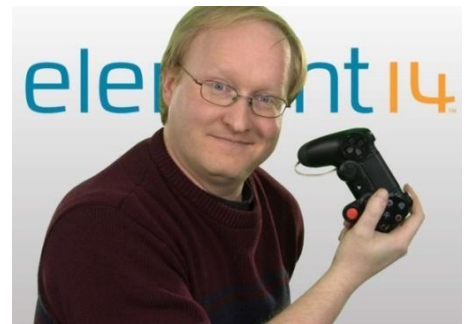

*Figure 3 : Ben Heck et la manette PS4 "Une seule main"*

Le site OneSwitch animé par Berrie Ellis met en avant des réalisations d'assistance que des handicapés lourds puissent utiliser. Par exemple contrôler la lecture d'un CD ou DVD sur une PS2 avec une manette adaptée et un contacteur (switch) ; éclater les fonctionnalités de la console Dreamcast sur des contacteurs (*Figure 4*). Le site propose plusieurs idées et interfaces essentiellement à base de contacteur pour pouvoir profiter des jeux-vidéo ou utiliser un ordinateur.

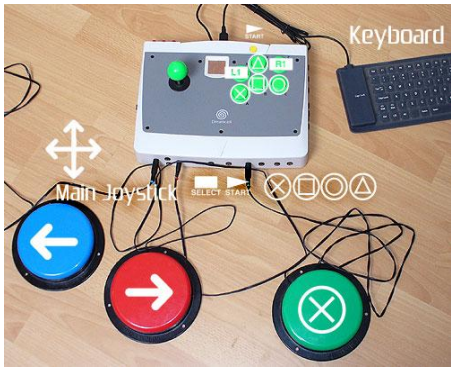

*Figure 4 : Interface à contacteur sur une Dreamcast*

Les initiatives du côté des développeurs indépendants sont nombreuses, cependant celles venant des grands éditeurs de l'industrie des jeux vidéo sont plus rares. À la fin des années 1980, Nintendo a réalisé un système de contrôle destiné aux tétraplégiques : le HandsFree (*Figure 5*). Ce périphérique de la Nintendo NES permet de jouer sans les mains et sans aucun capteur de mouvement. Une tige terminée par une mentonnière remplace la croix directionnelle, et les boutons A, B, Start, Select sont activables via un tube dans lequel on peut souffler et aspirer. L'accessoire est assez rare, il était fourni et utilisé principalement dans les hôpitaux qui en faisaient la demande.

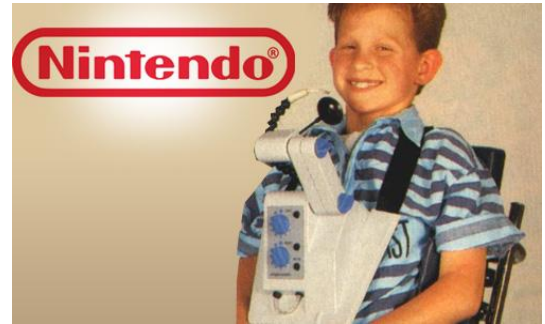

*Figure 5 : Dispositif Hands Free*

L'association française CapGame diffuse des informations dans le but de promouvoir les solutions permettant l'accessibilité aux jeux vidéo pour les handicapés et l'accessibilité numérique de manière générale. Plusieurs solutions matérielles et logicielles existent et sont adaptées aux différents handicaps, nous allons vous en présenter quelques unes.

GlovePie est un logiciel qui permet de réaliser des actions de la souris/clavier par la voix. À l'aide de scripts il est possible d'affecter des mots tels que « frappe », « haut », « bas », « pause » à une touche du clavier ou un clic/mouvement de la souris tout en réglant la vitesse. La reconnaissance vocale est la même que celle incluse dans Windows.

Kinesic Mouse est une solution qui permet de contrôler des jeux à partir des mouvements de la tête ou bien-même des expressions du visage. Le système mainslibres utilise une caméra 3D tels que la Kinect XboxOne ou Intel RealSense et n'importe quel jeu nécessitant l'utilisation d'un clavier, souris ou une manette peut être configuré.

Afin de permettre l'accès d'un ordinateur aux handicapés, il existe l'application JoyMouse (*Figure 6*) qui émule les fonctions de la souris à partir d'un joystick. La configuration est simple : 4 boutons définissent les clics de la souris (clic droit, gauche, double clic droit, gauche). Pour le mouvement l'on peut définir l'accélération de la souris, sa sensibilité, ou la vitesse. Pour une personne ayant peu de force et une faible amplitude de mouvement, il peut être judicieux de mettre une forte sensibilité et accélération. Pour une personne avec d'importants mouvements athétosiques (mouvements involontaires), il faut que l'accélération soit très progressive et une sensibilité faible au démarrage afin que les mouvements parasites ne gênent pas.

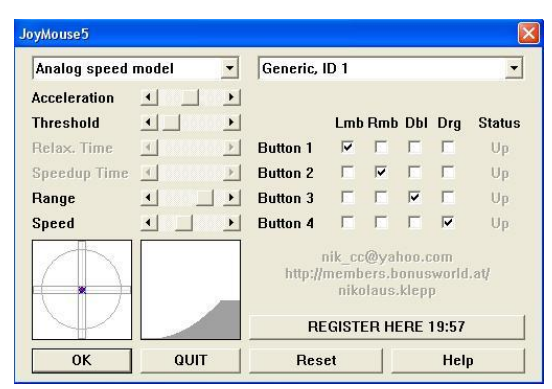

*Figure 6 : Logiciel JoyMouse*

## <span id="page-9-0"></span>2.2. Retour sur les brainstormings, les solutions proposées et retenues

L'avancement de ce projet s'est fait principalement grâce aux différentes réunions qui se tiennent avec le personnel de la Gerlotte.

Lors de la première rencontre, nous avons pu faire connaissance avec les principales personnes qui suivront ce projet du côté de la Gerlotte : M. David Desmulier, directeur de l'établissement, M. Xavier Hantson, animateur de la Gerlotte (qui a aujourd'hui quitté la Gerlotte), M. Martin Nicolas, ergothérapeute de l'établissement, et M. Thierry Danigo, ergothérapeute conseil représentant de l'Association des Paralysés de France (APF).

Ainsi, après une visite de l'établissement, après avoir vu les infrastructures en place, et après avoir rencontré quelques résidents, différentes solutions envisageables ont été mises sur la table : adaptation/modification de manettes, support handsfree

(mains libres), reconnaissance oculaire, mais ce choix inclurait la création d'un jeu-vidéo adapté. Après discussions, la reconnaissance oculaire est un choix qui nous a été déconseillé, et la création de jeux-vidéo serait un travail beaucoup trop laborieux. L'idée d'adaptation et de modification de manettes reste alors la principale solution envisagée.

Après une étude sur l'existant, il s'est très vite dégagé deux solutions : l'adaptation d'une manette de type Nintendo Wii, à la suite d'un projet de fin d'études entamé l'année dernière, ou la création d'une manette avec une carte du genre Arduino Leonardo, qui peut être utilisée comme interface PC (clavier, souris, manette).

Au vu des capacités motrices de la plupart des résidents, il a été décidé de concevoir une manette avec un Arduino Leonardo (cf. partie 2.3.), sur laquelle on pourrait éclater les commandes, et ainsi les adapter aux capacités de chaque utilisateur. L'élaboration d'un premier prototype nous permet d'avoir un joystick analogique et 6 boutons poussoirs. Nous avons testé ce prototype sur le système d'émulation RomStation, avec des jeux destinés à la Super Nintendo ou encore à la Game Boy Advance, avec succès. Puis nous avons discuté avec le personnel de la Gerlotte sur les différentes améliorations qu'il était possible d'apporter : automatisation des touches de manière physique ou algorithmique, éclatement des directions du joystick sur plusieurs contacteurs, ralentissement des jeux sur émulateurs si nécessaire, possibilité de création d'une interface graphique permettant la gestion des fonctions implémentées dans la carte Arduino (gestion des touches et des options).

Le travail sur l'automatisation des touches permet, soit d'activer l'appui permanent sur une touche, soit l'appui périodisé sur une touche, soit de désactiver ces deux fonctions. À mi-parcours du projet, cette automatisation a été testée par nos soins, et elle est fonctionnelle.

Aussi, il nous a été proposé de travailler sur l'utilisation en parallèle d'un joystick et de 4 contacteurs directionnels. Cette fonctionnalité a pu être développée. Concernant la conception de l'interface graphique, nous nous concentrerons tout d'abord sur le cas de l'enregistrement de séquences de touches.

Nous avons par la suite rencontré Maxime, un jeune en situation de handicap suivi par le SAVS Liévin. Il nous a fait part de son vécu et de ses attentes concernant son utilisation des jeux-vidéo. Nous avons ainsi pu lui présenter le fonctionnement de notre projet. Pour l'utilisation de son ordinateur, Maxime utilise un trackball qu'il commande au pied. Nous avons donc décidé d'ajouter la possibilité d'intégrer une commande directionnelle externe à notre système (comme un trackball), qui communiquerait par exemple avec la carte Arduino via une Raspberry Pi par USB.

Ensuite, nous sommes passés aux phases d'essais par les résidents. Nous avons essayé notre prototype sur un jeu simple, Tetris, en connectant sur la manette 2 contacteurs de direction (droite/gauche) et 1 contacteur d'action (tourner la pièce). Le fonctionnement de la manette a été compris avec plus ou moins de facilité. Le trackball de Maxime à été intégré à la manette en le branchant sur la Raspberry Pi mise en place, et il est correctement interprété par le système Raspberry Pi – Arduino. Nous avons laissé le prototype de la manette à la Gerlotte les deux semaines qui ont suivi afin qu'elle puisse être testée au quotidien.

Après ces deux semaines, nous avons relevé les retours de l'utilisation de la manette. Les retours ont été globalement positifs, notamment sur l'utilisation de jeux simples. Les commandes ont aussi pu être partagées entre 2 utilisateurs, ce qui rend ce système plus convivial. Aussi, il nous a été suggéré de séparer la manette en 2 blocs distincts, avec d'un coté le joystick et les contacteurs de direction, et de l'autre la Raspberry Pi, l'Arduino et les contacteurs d'action. Les boitiers seront alors réalisés en MDF de 6mm d'épaisseur à l'aide de la découpeuse laser.

Lors de la dernière réunion, nous avons pu présenter une version quasi finalisée de la manette répondant aux attentes de la Gerlotte, reprenant les caractéristiques citées ci-dessus. Deux résidents ont testé la manette, et les tests ont été plutôt positifs : l'utilisation de la manette a été plutôt bien assimilée. Nous avons pu les filmer pendant qu'ils jouaient. Nous avons aussi présenté une interface graphique fonctionnelle. Celle-ci permet la combinaison de 2 touches d'action sur un contacteur (exemple : tirer + sauter).

# <span id="page-12-0"></span>**3. Présentation de la réalisation**

## <span id="page-12-1"></span>3.1. La manette adaptée

La présente réalisation est un périphérique de manette de jeux à connectique USB (voir Annexe 2 : Vue de l'ensemble de la manette).

Pour pouvoir l'utiliser il suffit de le brancher sur un ordinateur et de lancer un jeu jouable à l'aide d'une manette. Concernant les jeux ciblés nous avons choisi l'interface d'émulation de consoles de jeux : Romstation. Ce logiciel disponible sur Windows, centralise les émulateurs de nombreuses consoles (de la NES à la Playsation2), et dispose d'un moteur de recherche et d'une bibliothèque de jeux vidéo très complète. Nous avons choisi cette plateforme pour tester notre réalisation car il est optimisé pour des jeux de types rétro qui n'inclus pas énormément de commandes. En effet les jeux nécessitent d'être basiques et d'avoir un arrière plan fixe (de type Tetris, Pac-man, cassebrique, jeux de combats en 2D par exemple) car la plupart des résidents de la Gerlotte sont épileptiques. Si l'on prend un jeu de course simple, le 1er plan (voiture, personnage et route) et l'arrière plan (décor et paysage) varient en permanence, ce qui peut engendrer une sensation de vertige à un épileptique et causer une crise.

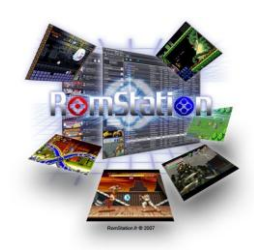

D'autant que faire des adaptations sur des consoles de nouvelles générations tels que la PS4 ou Xbox One n'aurait pas optimale. Les manettes pour ces consoles disposent d'un nombre de touches non négligeable : 16 boutons et 2 joysticks pour la PS4. De plus la plupart des jeux proposés sur ces consoles sont trop réalistes et demandent beaucoup de concentration et de réactivités.

Le cœur du système est la carte microcontrôleur Arduino Leonardo (*Figure 7*) qui va récupérer les signaux d'entrés et simuler une commande de manette de jeux. L'Arduino Leonardo est composé du microcontrôleur ATmega32u4. Il a l'avantage, par rapport à l'Uno ou autre type d'Arduino, d'être directement reconnu par l'ordinateur comme périphérique usb clavier/souris. Les classes Keyboard et Mouse permettent d'émuler ces périphériques d'entrées. Cependant pour pouvoir être reconnu en tant que manette de jeux il faut modifier la librairie standard USB et le descripteur HID. La librairie Joystick écrit par Matthew Heironimus et disponible sur Github va permettre à l'Arduino d'être utilisé comme une manette.

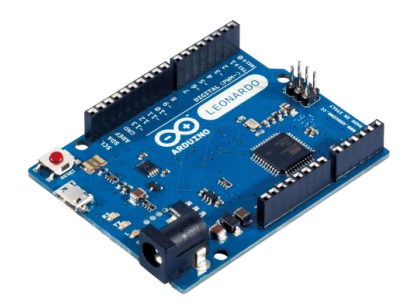

*Figure 7 : Arduino Leonardo*

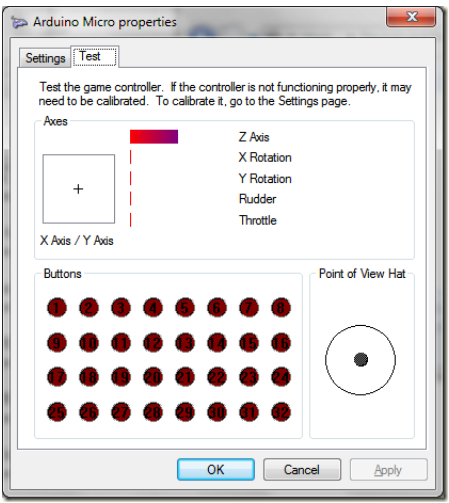

*Figure 8 : Paramètres de contrôleur de jeu sur Windows*

Notre manette de jeux est composée de 2 boîtiers distincts. Un boîtier central qui est composé de l'Arduino Leonardo, de 8 entrées jack femelles 3.5mm, 2 potentiomètres analogiques rotatifs et d'un Raspberry Pi 2. Le 2<sup>ème</sup> boîtier est composé d'un joystick d'arcade et de 4 entrées jack, et sont relié à l'Arduino. (Voir Annexes 2 et 3)

#### **Boitier central**

Les jacks femelles 3.5mm permettent l'utilisation de contacteurs adaptés (*Figure 9*) qui correspondent à un bouton de la manette. Le standard de la connectique dans le domaine du handicap étant le jack mono 3.5mm, cette adaptation rend exploitable la manette aux résidents de La Gerlotte. À partir d'un émulateur sur Romstation il est alors possible d'affecter chaque contacteur à une fonction dédiée, par exemple A ou B, Start, Select.

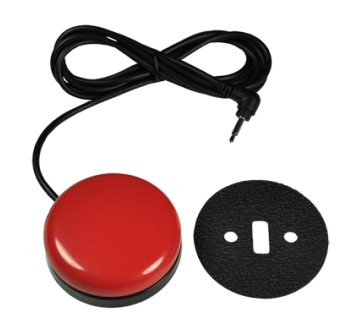

*Figure 9 : Contacteur Jelly Bean Twist*

Afin que le joueur se consacre pleinement à l'évolution du jeu sans se soucier de manœuvrer une commande tels que le tir ou le saut, nous avons implémenté l'automatisation d'une touche. Au début nous avons utilisé des interrupteurs à levier (*Figure 10*). Cependant ce dispositif automatisait une commande de manière tout-ourien et l'Arduino simulait alors l'appuie d'une touche de façon continu. Dans certain jeux de plate-forme l'on ne peut plus contrôler son personnage lorsqu'un bouton est tout le temps appuyé.

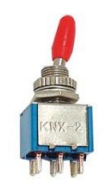

*Figure 10 : Interrupteur à levier*

Nous avons implémenté l'automatisation d'une touche à fréquence variable en utilisant des potentiomètres (*Figure 11*). Chaque potentiomètre relié à un port analogique de l'Arduino délivre une tension, et en fonction de cette tension nous ajustons la fréquence d'appuis. La fréquence d'appui est déterminée selon 3 critères :

- 0 : "Autofire" désactivé
- $-$  0  $\rightarrow$  max : "Autofire" périodisé
- Max : appui permanent sur la touche

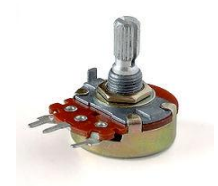

*Figure 11 : Potentiomètre rotatif*

Les 2 potentiomètres présents sur le boitier central permettent d'automatiser respectivement les boutons 7 et 8 de la manette.

#### **Boîtier joystick**

Le 2<sup>ème</sup> boîtier est composé d'un joystick d'arcade et de 4 entrées jacks. Le joystick d'arcade 8 directions (*Figure 12*) et les jacks gèrent les axes X et Y de la manette.

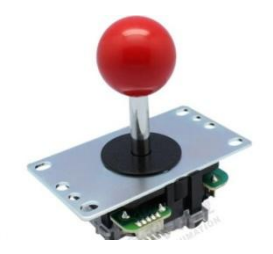

*Figure 12 : Joystick d'arcade Sanwa*

Les 4 jacks correspondent à un joystick éclaté, à la manière des touches directionnelles. Cette implémentation est utile pour les résidents qui ne peuvent pas manipuler de joystick mais peuvent utiliser des contacteurs ce qui permet de s'adapter aux différents profils.

**Raspberry Pi 2**

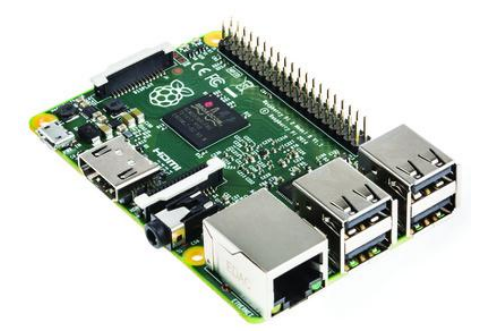

*Figure 13 : Raspberry Pi 2*

Nous avons ajouté au système une Raspberry Pi, un nano-ordinateur, qui permet de transmettre à l'Arduino Leonardo les données directionnelles d'une souris, trackball… branchée en USB. La Raspberry Pi embarque un système Linux Raspbian. Sa principale fonction sera de recueillir les déplacements de la souris (ou trackball), et ensuite les transmettre à l'Arduino par liaison série UART. Pour ce faire, on crée un programme C qui permet de remplir ces fonctions, ainsi qu'un script shell qui permettra à l'exécutable de fonctionner au démarrage de la Raspberry Pi.

Le programme C lit le fichier */dev/input/mice*, qui recueille les évènements de la souris. On stocke les données de déplacement dans des variables, on paramètre la liaison série à 9600 bauds, et on écrit les données sur le port série (*/dev/ttyAMA0*) avec un intervalle de 50 ms.

Pour que l'exécutable ainsi créé fonctionne au démarrage de la Raspberry Pi, on crée un script shell dans le dossier */etc/init.d*. Ce script est paramétré de telle sorte qu'il accède à la localisation de l'exécutable et qu'il le lance.

Lors des tests, on a pu voir que la Raspberry Pi envoyait correctement les données de déplacement à l'Arduino, et que celui-ci les interprétait correctement. Cette fonctionnalité est donc opérationnelle.

## <span id="page-16-0"></span>3.2. Interface graphique de la manette

Afin de rendre le système plus intuitif et adaptable, nous avons réalisé une interface graphique pour la manette. Cette interface permet de réaffecter les boutons et de configurer les touches afin qu'elles émulent l'appui de 2 commandes (ex: saut + tir). Nous avons réalisé l'interface sous Processing, qui est un environnement de développement libre et multiplateforme. Il permet de programmer en Java et de faire du développement rapide.

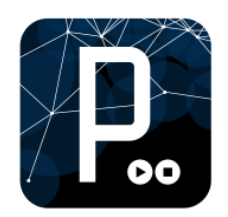

Dans Processing nous avons utilisé la librairie G4P qui va permettre de réaliser une interface simple à l'aide de boutons et d'indicateurs.

En cliquant sur le bouton "Config" (*Figure 14*) cela ouvre une fenêtre qui va permettre de remapper les boutons de la manette (*Figure 15*). Il est possible d'affecter 2 boutons par jack, avec un intervalle de temps les séparant et également configurable. B1 correspond au 1er bouton du jack, et B2 le 2ème si affecté. Le bouton "Défaut" dans la fenêtre de configuration remet le jack à l'état initial.

L'interface communique avec l'Arduino via le port série pour envoyer des données. Lors de l'appuie sur le bouton "Config" d'un jack, une fenêtre s'ouvre et la manette est désactivée tant que la configuration n'est pas terminée (afin d'éviter d'éventuels bugs). Les données envoyées à l'Arduino sous forme de chaîne de caractères sont :

- ID du jack à configurer
- Numéro du 1er bouton à affecter

Et s'il y a combinaison de touches, seront envoyés en plus :

- Numéro du 2ème bouton
- Intervalle de temps (en ms) séparant le 1er et 2ème bouton

En cliquant sur "Ok" la nouvelle configuration du jack est envoyée et la manette est re-activée.

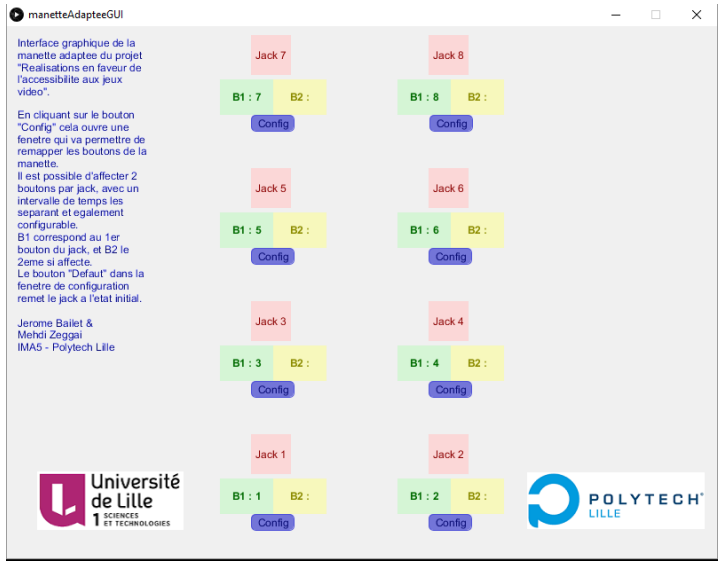

*Figure 14 : Interface graphique de la manette*

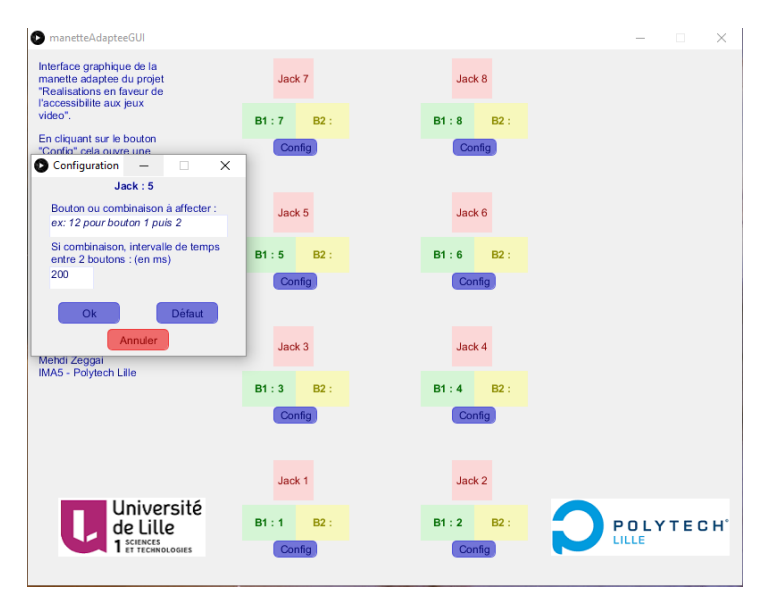

*Figure 15 : Fenêtre de configuration des jacks*

Du côté de l'Arduino, nous avons adapté le code pour pouvoir gérer des combinaisons de touches. On définit une matrice 8x2 de boutons (8 jacks et 2 boutons potentiels affectés par jack). Lors d'un appuie sur un contacteur, si le 2ème bouton n'est pas affecté (initialement à la valeur 13) la manette enverra que la 1ère commande. Si la valeur est différente, la manette enverra le 1er et le 2eme bouton avec un intervalle de temps configurable sur l'interface graphique.

Une fonction va scruter le port série USB de l'Arduino pour voir si des données sont disponibles. Sur ce port l'on ne reçoit que des données de configuration. On adapte alors la matrice de boutons en fonction des données reçues et on ré-active la manette à la fin de chaque configuration.

#### <span id="page-18-0"></span>3.3. Réalisation du boitier et du circuit imprimé

Dans le but d'avoir un système rigide et opérationnel nous avons réalisé les boîtiers de la manette et son circuit électronique. Les prototypes précédents étaient assez fragiles (fils détachables, plaque d'essaies, composants cassables) et vu que au terme du projet nous comptons laisser à la disposition de La Gerlotte la manette, nous nous sommes donc penché sur cet aspect technique.

#### **Boîtiers**

Pour cette partie nous nous sommes tourné vers la découpe laser disponible au Fabricarium de Polytech Lille et ainsi réaliser des boîtiers en bois. Le processus est rapide (moins de 10 min) et le rendu est solide et esthétique. La boite est crée à partir d'un site de [génération de boîtes](http://carrefour-numerique.cite-sciences.fr/fablab/wiki/doku.php?id=projets:generateur_de_boites) (cf. Bibliographie). Cela va générer un fichier SVG et à l'aide du logiciel Inkscape on ajoute les différents éléments à intégrer: trous, gravures. (voir Annexe 4 : SVG des boitiers pour la découpe laser)

La manette est divisé en 2 parties : un boîtier central composé de l'Arduino Leonardo, des 8 entrées jack, les 2 potentiomètres et du Raspberry Pi 2. Le 2<sup>ème</sup> boîtier est composé du joystick d'arcade et de 4 entrées jack. Ainsi la fonction de direction de la manette est séparée des autres commandes tout simplement pour raison d'ergonomie et d'utilisation. Si un résident est capable de manipuler le joystick il peut être judicieux de pouvoir le placer à la position qui lui convient le mieux tout en prenant le moins de place possible. C'est notamment le cas de Maxime, jeune en situation de handicap suivi par le SAVS Liévin. Maxime est capable de manipuler son fauteuil roulant à l'aide d'un joystick placé entre ses jambes, et pour le manipuler il doit stabiliser sa position pour empêcher tous mouvements parasites. Lors de la réunion à La Gerlotte du 20/01/2016 Maxime a tenté d'utilisé le joystick sur notre précédent prototype (voir Annexe 1 : Prototype de la manette de jeux en janvier 2016) sans succès car il n'arrivait pas à se stabiliser vu la largeur que prenait la boîte. C'est pour cette raison que nous avons décidé de séparé la fonction de direction du joystick dans un 2ème boîtier de taille réduite.

#### **Circuit imprimé**

Nous avons décidé de réaliser un circuit imprimé afin de créer un shield (bouclier) pour la carte Arduino. Là-dessus, on pourra souder directement 8 prises jack, les 2 potentiomètres, les données transmises en série par la Raspberry Pi, les 4 directions données par le joystick, ainsi que les broches qui seront connectées à l'Arduino. Les pistes sont imprimées sur la face inférieure, et un plan de masse est aussi créé pour relier tous les points de masse, et ainsi éviter de devoir créer des pistes sur une deuxième face. Les prises jack sont reliées aux entrées digitales, les potentiomètres et les données du joystick sont liés aux entrées analogiques, et la Raspberry Pi est reliée au port Rx de l'Arduino.

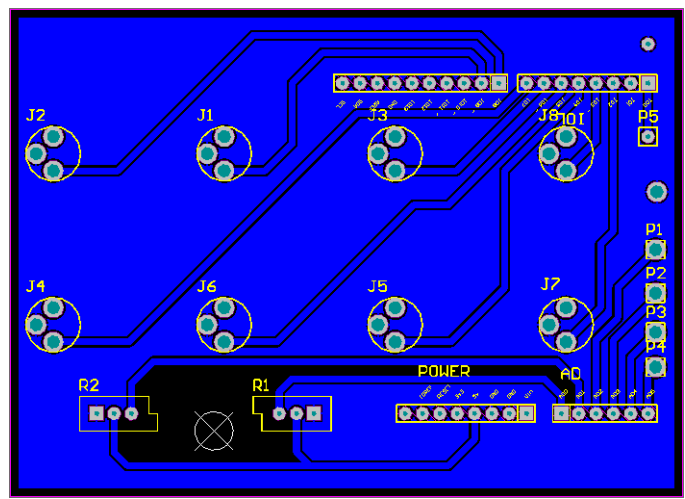

*Figure 16 : Schéma du circuit imprimé intégré au système*

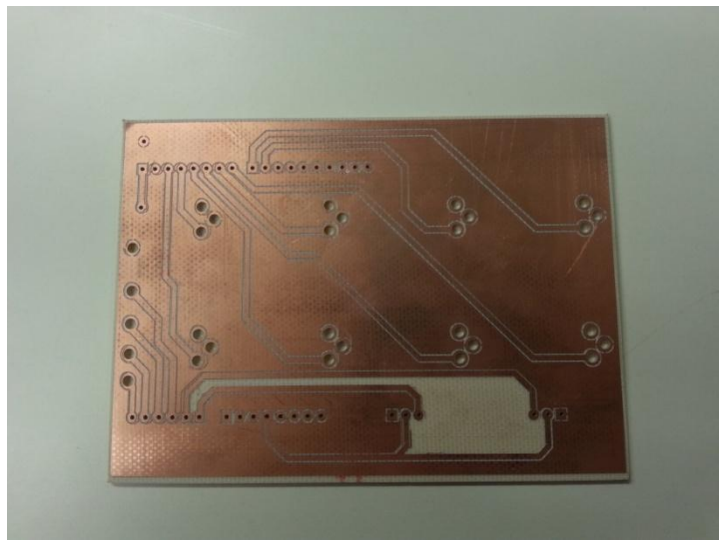

*Figure 17 : Circuit imprimé obtenu après conception*

## <span id="page-20-0"></span>**4. Bilan du projet**

#### <span id="page-20-1"></span>4.1. Bilan sur l'utilisation de la manette à la Gerlotte

Au cours de notre projet nous avons pu faire tester la manette de jeux à plusieurs reprises par les résidents et les ergothérapeutes de La Gerlotte. Par l'intermédiaire de chacones d'elles, nous avons pu ajouter de nouvelles fonctionnalités et faire le point sur son utilisation.

C'est dans ce cadre que nous avons laissé à disposition de La Gerlotte le prototype (voir Annexe 1 : Prototype de la manette de jeux en janvier 2016) de la manette durant 2 semaines (du 20/01/2016 au 03/02/2016). La manette a pu être testée dans le quotidien des résidents et les retours ont été positifs et encourageants. Des jeux simples et à plan fixe ont été testés tels que Tetris avec l'utilisation de 3 contacteurs pour les commandes Gauche, Droite et Rotation du bloc. L'utilisation de la manette variait au cas par cas des résidents : soit manipulation autonome ou aide d'une d'un ergothérapeute pour jouer au jeu.

Outre l'aspect de distraction que procure notre manette de jeux aux résidents, c'est surtout le côté outil de rééducation qu'apporte cette dernière et qui est exploitable par les ergothérapeutes.

Le système va aider à soigner les handicaps et agir sur le maniement des gestes et sur les réflexes. Le côté immersif des jeux vidéo vient appuyer la rééducation et est probablement la première raison de son efficacité: le résident joue et prend plaisir à répéter les exercices, il est motivé pour mieux faire à chaque mouvement, et la séance se prolonge.

Le cas de Vincent est particulier. Vincent qui réside à La Gerlotte, suite à un accident de la route, souffre de paraplégie et d'héminégligence gauche. L'héminégligence est une anomalie due à une lésion de l'un des [hémisphères cérébraux](javascript:ouvrir() et qui conduit la personne atteinte à négliger, "oublier" la moitié de l'espace qui l'entoure. La lésion empêche le cerveau de répondre aux signaux qui lui sont présentés du côté opposé à celui qui est touché. Vincent qui est héminégligent gauche néglige la moitié gauche de son champ visuel et il ne va donc par exemple que lire que la partie droite d'un texte, ou répondre à une personne située à sa droite quand c'est une personne située à sa gauche qui lui parle.

Lors d'une session d'utilisation de la manette sur Tetris, Vincent a placé instinctivement les blocs seulement sur la partie droite de l'écran. À l'aide de plusieurs

contacteurs de couleurs différentes : 1 contacteur rouge pour la commande Gauche et 1 contacteur vert pour la commande Droite, et 1 jaune pour la Rotation du bloc ; M. Martin Nicolas a pu aider Vincent à déposer les blocs sur la partie gauche de l'écran en faisant appel aux codes couleurs.

Autre point concernant l'utilisation de la manette, c'est que les commandes ont pu être partagées entre 2 utilisateurs (1 personne commande la Droite/Gauche et 1 autre personne commande la Rotation sur Tetris), ce qui ajoute au système une dimension sociale. Une salle multimédia musique et vidéo va être aménagée à La Gerlotte. La manette de jeux sera mise à disposition dans cette salle et des activités de jeux vidéos seront prévues telles que des tournois entre résidents, jeux en coopération, et permettra aux résidents de s'épanouir tout en améliorant leurs capacités motrices et cognitives.

#### <span id="page-21-0"></span>4.2. Bilan sur la collaboration avec le GAPAS (La Gerlotte) et l'APF

La collaboration avec le personnel de la Gerlotte s'est très bien passée. Nous avons su être à l'écoute de leurs demandes, leur apporter notre point de vue technique. Ils ont pu donner leur avis sur chaque solution que nous avons pu leur proposer vis-à-vis des capacités des résidents. Par exemple, au départ nous avions voulu utiliser un accéléromètre pour leur permettre de jouer, mais le personnel de la Gerlotte nous a permis de voir les faits et de nous apercevoir que l'utilisation d'un accéléromètre par les résidents leur serait compliquée au vu de leurs capacités motrices.

Nos rencontres étaient organisées sous forme de réunions périodiques (toutes les 2-3 semaines). À chacune de ces réunions, nous avons pu présenter l'état de notre travail, recueillir l'avis du personnel, voire des résidents, et se fixer des objectifs pour la réunion suivante. On peut comparer ce mode de travail à la méthode Agile.

En plus du personnel de la Gerlotte, nous avons eu affaire à des personnes extérieures. Thierry Danigo, ergothérapeute conseil représentant l'Association des Paralysés de France, nous a apporté son œil d'expert concernant les adaptations qui ont pu être faites par le passé. Son avis sur nos différents prototypes a été très important et nous a permis d'avancer ou de revoir certaines fonctions.

Maxime, jeune en situation de handicap venant de Liévin (62), a pu nous apporter de nouvelles solutions, notamment par le fait de pouvoir intégrer un trackball, une souris, ou tout autre périphérique USB du même genre. Il nous a aussi confortés dans nos choix techniques en validant notre prototype par ses tests.

#### <span id="page-22-0"></span>4.3. Difficultés rencontrées

Les difficultés que nous avons rencontrées au cours du projet sont restées sur la technique notamment lors de la réalisation de l'interface graphique. Nous avions déjà un système opérationnel avant de se lancer sur le développement de l'interface et il nous a fallu quelque temps pour adapter le code en place dans l'Arduino sans pour autant modifier toute son architecture. Nous avons réussi à intégrer la fonctionnalité de remappage des boutons de la manette et la possibilité d'effectuer des combinaisons de touches, cependant nous aurions voulu intégrer l'automatisation de touches pour chaque entrée jack de la manette mais également du côté des directions. Par contraintes de temps et risque de potentiels bugs nous n'avons pas intégré ces fonctionnalités. En effet comme nous allons laisser la manette à disposition de La Gerlotte, nous voulions nous assurer d'un système opérationnel et stable.

#### <span id="page-22-1"></span>4.4 Perspectives d'améliorations

Même si notre projet peut donner satisfaction, plusieurs points d'amélioration peuvent être apportés.

Concernant l'interface graphique, nous aurions pu ajouter une fonction d'automatisation pour chaque touche. Cela alourdit les données échangées entre l'interface graphique et l'Arduino, il aurait donc fallu trouver un protocole qui permet de standardiser le contenu des données sans surcharger les capacités de la liaison série entre l'interface et l'Arduino.

L'interface graphique permet de configurer des combinaisons de touches pour chaque contacteur, ce qui permet de s'adapter à chaque utilisateur. Une idée d'amélioration aurait été de sauvegarder ces configurations pour différents profils. Ainsi, pour chaque résident, une configuration spéciale aurait été sauvegardée et réutilisable à chaque utilisation. Le format et la méthode de cette sauvegarde nous restent inconnus à l'heure actuelle, des recherches ultérieures au projet pourraient répondre à cette question.

Notre système final est composé de 2 boitiers reliés par un câble, ce qui ajoute un câblage à un nombre déjà important de fils (trackball USB, alimentation Raspberry Pi, connectique USB de l'Arduino, contacteurs). Une possibilité pour alléger cela aurait été de lier les boitiers par une liaison sans fil, en utilisant par exemple un protocole ZigBee, ce qui réduirait considérablement les contraintes de distance entre les deux boitiers.

## <span id="page-23-0"></span>**Conclusion**

Ce projet nous permet ainsi de découvrir une méthode de gestion de projet comme l'agilité, et en particulier l'Extreme Programming (XP), qui demande d'adapter le développement en fonction de la demande, sur des périodes de temps plus ou moins courtes. Ainsi, le fait de s'adapter aux attentes du personnel du GAPAS, leur décrire le réalisable et le non-réalisable, et répondre le plus correctement possible à leurs attentes est une chose qui peut générer quelques difficultés, mais facilement résolubles.

Ce projet demande ainsi plus de compétences de gestion de projet que de compétences techniques. Le respect des délais accordés et un dialogue clair avec le personnel de la Gerlotte, les adaptations aux résidents, la fiabilité technique du prototype, et une réponse très correcte aux demandes sont ainsi les principaux points à respecter pour que ce projet se passe au mieux.

D'un point de vue technique, le système élaboré remplit les attentes posées au fur et à mesure de l'avancement des réunions, tant sur le point matériel (électronique, structure matérielle) que sur le point informatique (programmation de l'Arduino, de la Raspberry Pi, échanges avec le PC et l'interface graphique…).

Le fait de réaliser un projet ayant une perspective d'utilisation concrète a d'autant plus accru notre motivation à mener ce projet à terme. Le personnel de la Gerlotte a été très convaincu par les versions successives du prototype, ce qui constitue pour nous une très grande satisfaction. Les résidents ont été aussi très contents de pouvoir essayer un tel système. Cela amplifie donc notre satisfaction. La manette aura ainsi une double utilité, à la fois ludique pour les résidents, et thérapeutique grâce aux ergothérapeutes et aux différents membres du personnel.

## <span id="page-24-0"></span>**Bibliographie**

 Librairie Joystick de Matthew Heironimus pour utiliser l'Arduino comme un contrôleur de jeu <http://mheironimus.blogspot.fr/2015/11/arduino-joystick-library.html>

<https://github.com/MHeironimus/ArduinoJoystickLibrary>

- Exemple d'utilisation des librairies Keyboard et Mouse de l'Arduino Leonardo <https://github.com/Kernald/gameduino>
- Page de présentation de la Gerlotte : [http://www.lavieautrement.org/index.php?option=com\\_content&view=article&i](http://www.lavieautrement.org/index.php?option=com_content&view=article&id=15)  $d=15$
- Librairie G4P pour créer une interface graphique sur Processing <http://www.lagers.org.uk/g4p/>
- Site de génération de boîtes pour la découpe laser [http://carrefour-numerique.cite](http://carrefour-numerique.cite-sciences.fr/fablab/wiki/doku.php?id=projets:generateur_de_boites)[sciences.fr/fablab/wiki/doku.php?id=projets:generateur\\_de\\_boites](http://carrefour-numerique.cite-sciences.fr/fablab/wiki/doku.php?id=projets:generateur_de_boites)
- Lien vers le Wiki du projet pour consulter l'avancement et les fichiers rendus (rapports, codes…) [http://projets](http://projets-imasc.plil.net/mediawiki/index.php?title=P33_R%C3%A9alisations_en_faveur_de_l%27accessibilit%C3%A9_de_jeux_vid%C3%A9os)[imasc.plil.net/mediawiki/index.php?title=P33\\_R%C3%A9alisations\\_en\\_faveur\\_de](http://projets-imasc.plil.net/mediawiki/index.php?title=P33_R%C3%A9alisations_en_faveur_de_l%27accessibilit%C3%A9_de_jeux_vid%C3%A9os) [\\_l%27accessibilit%C3%A9\\_de\\_jeux\\_vid%C3%A9os](http://projets-imasc.plil.net/mediawiki/index.php?title=P33_R%C3%A9alisations_en_faveur_de_l%27accessibilit%C3%A9_de_jeux_vid%C3%A9os)

# <span id="page-25-0"></span>**Annexe 1 : Prototype de la manette de jeux en janvier 2016**

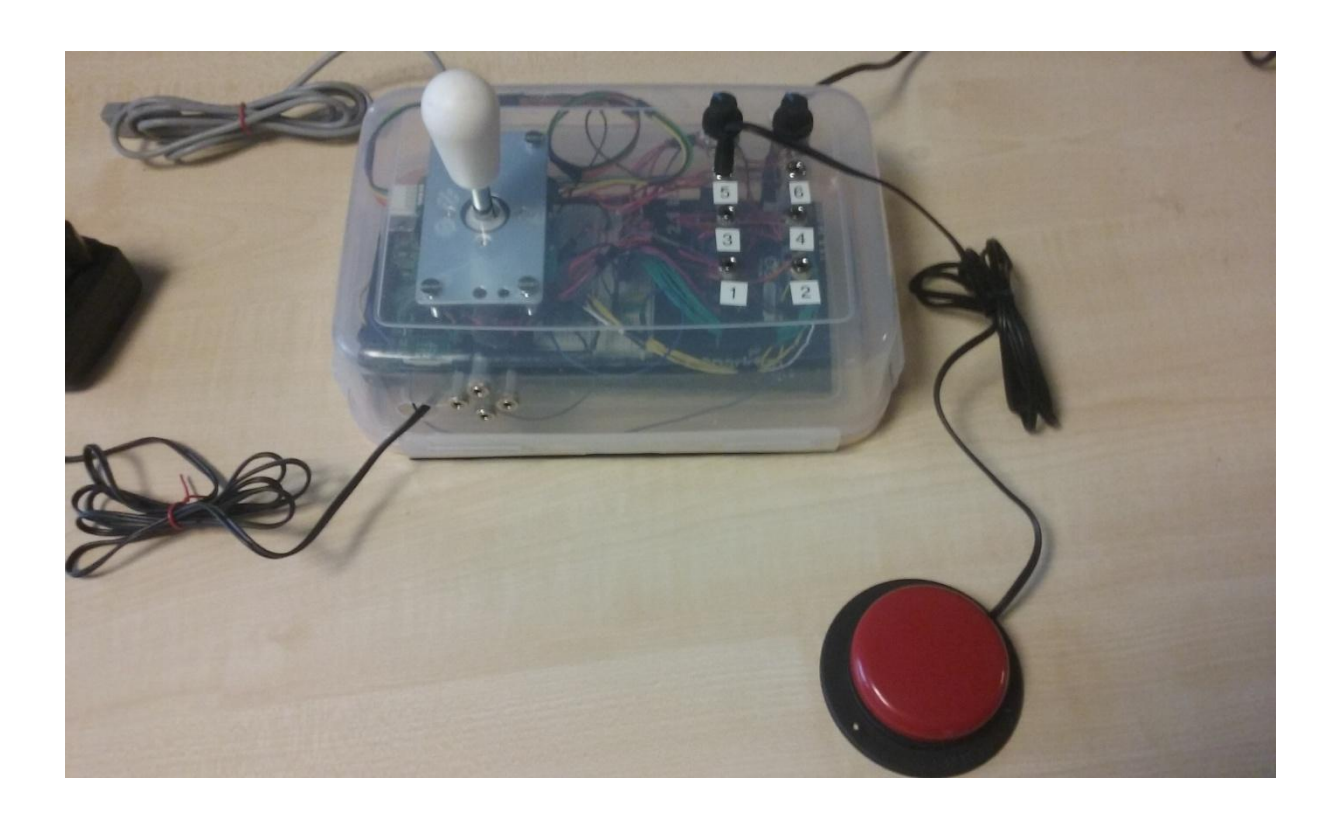

# <span id="page-26-0"></span>**Annexe 2 : Vue d'ensemble de la manette**

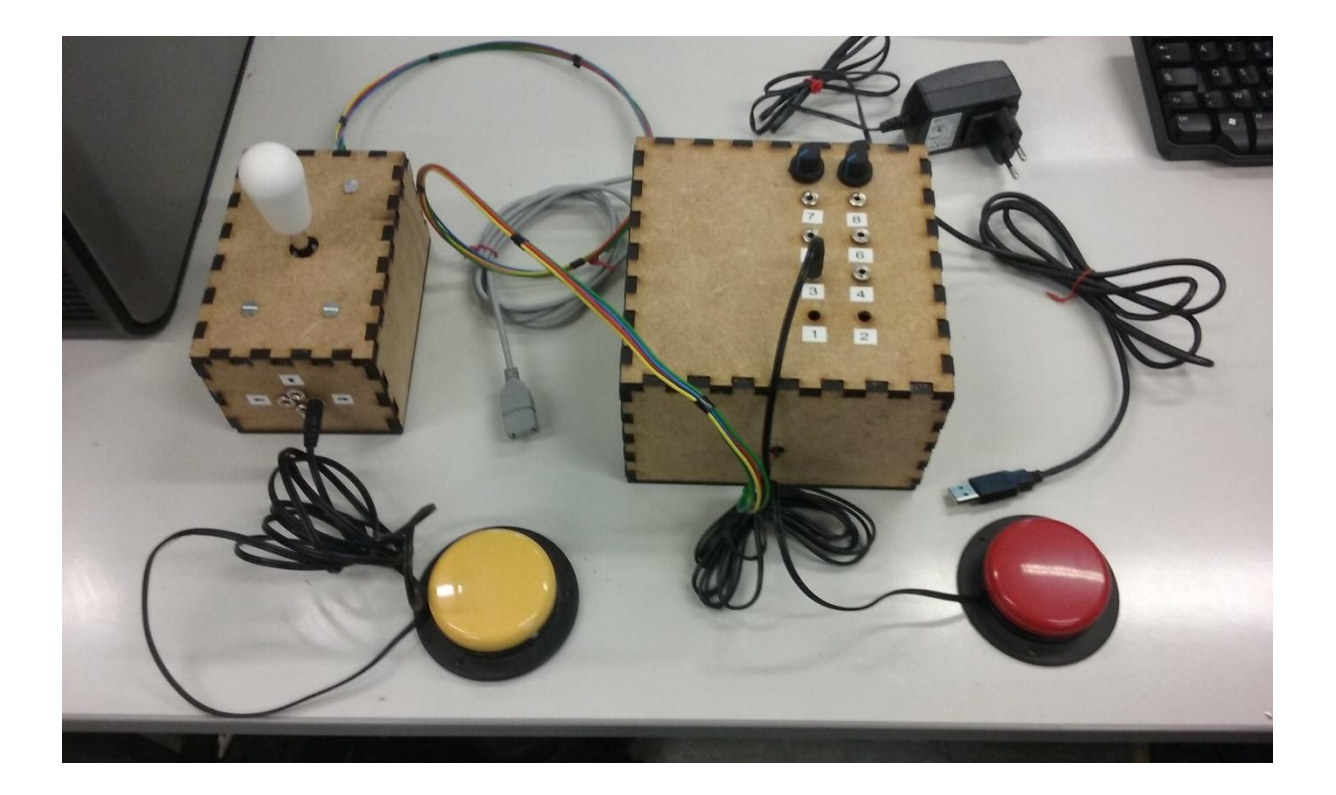

# <span id="page-27-0"></span>**Annexe 3 : Vue des deux boitiers de la manette**

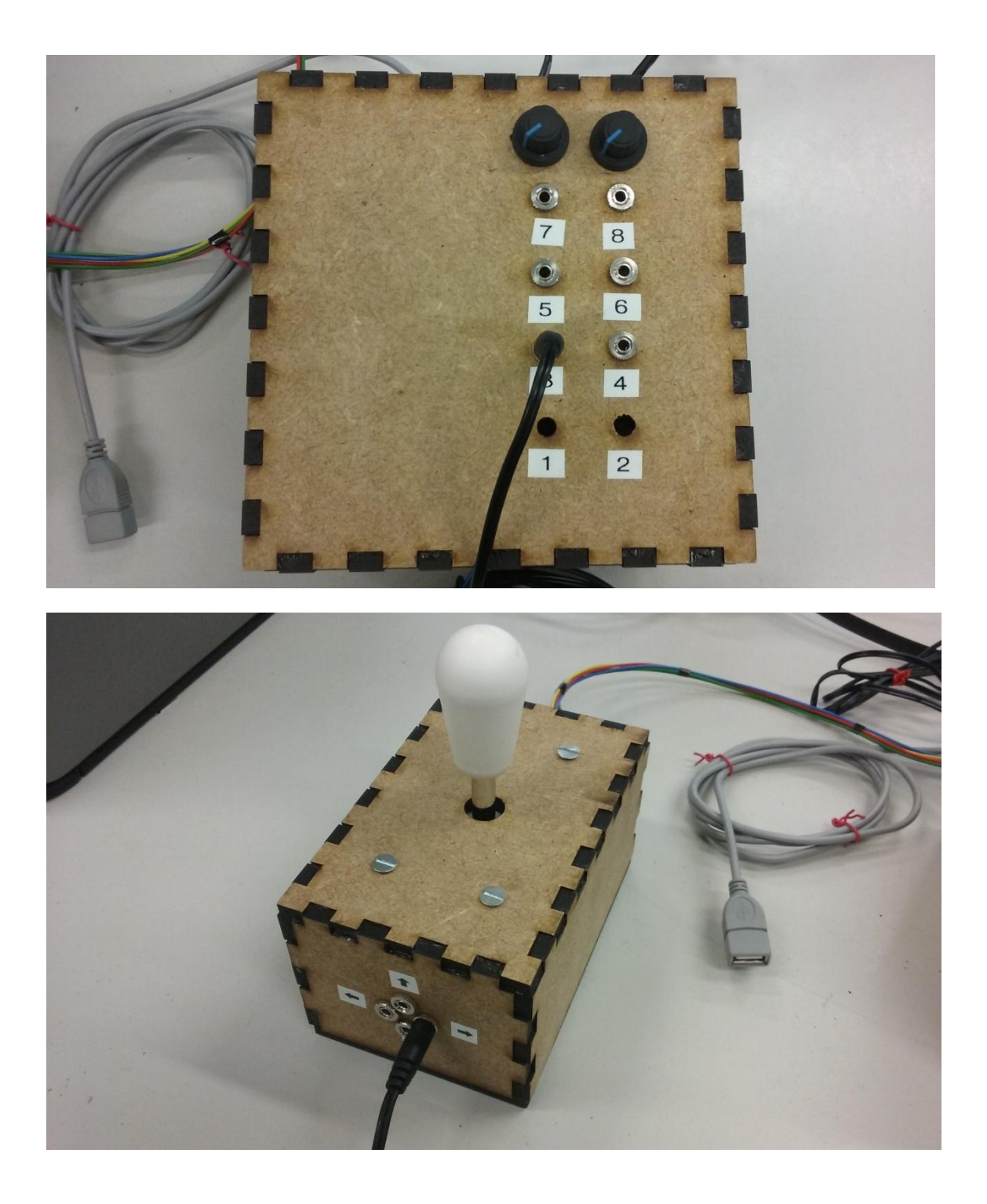

# <span id="page-28-0"></span>**Annexe 4 : SVG des boitiers pour la découpe laser**

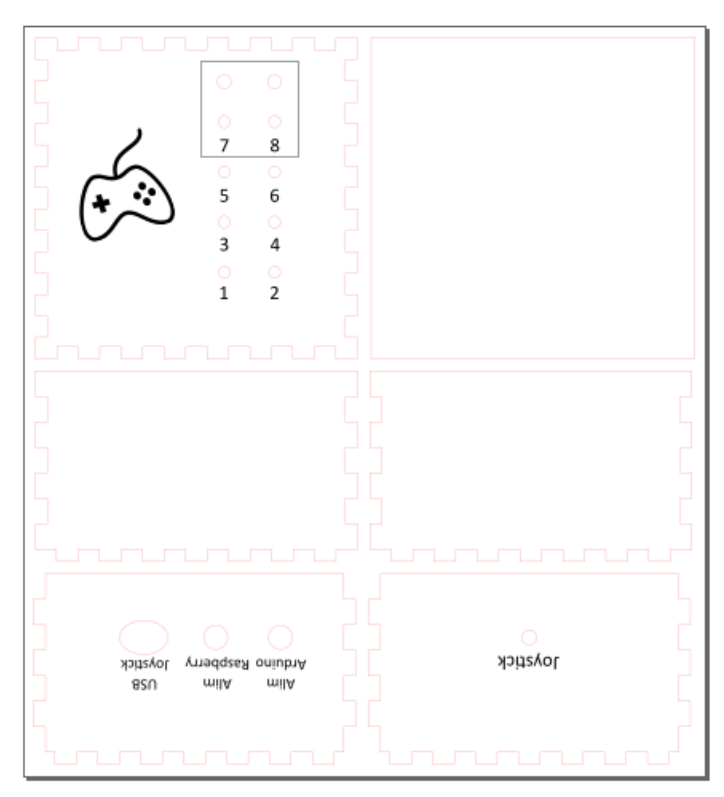

*Boîtier central*

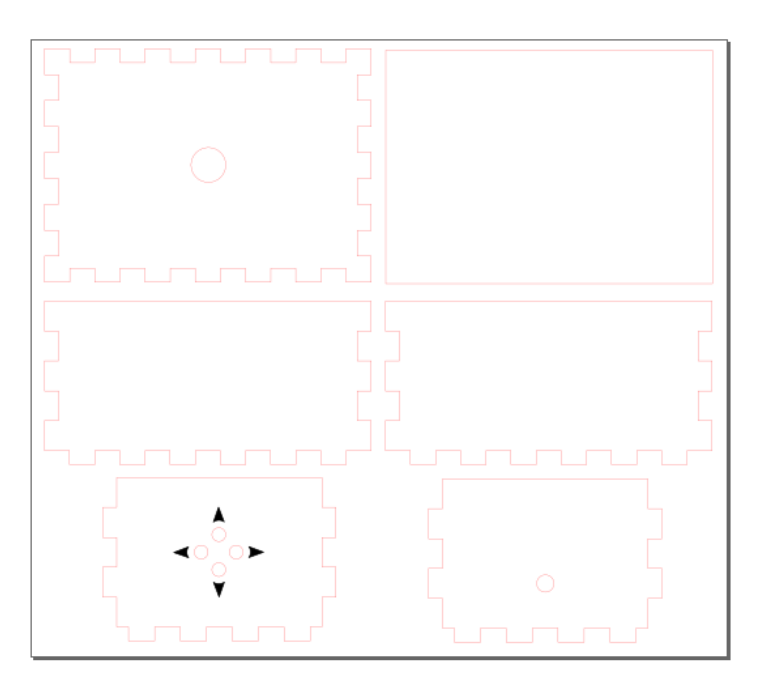

*Boîtier joystick*